# Configura modello pulsante telefonico in CUCM

# Sommario

Introduzione **Prerequisiti Requisiti** Componenti usati Premesse Impostazioni di configurazione modello pulsante telefonico Elimina modelli di pulsanti telefonici **Verifica** Risoluzione dei problemi

# Introduzione

In questo documento viene descritto come configurare il modello di pulsante telefono in Cisco Unified Communications Manager (CUCM).

Contiene informazioni sulle [impostazioni di configurazione dei modelli di pulsanti telefonici](/content/en/us/td/docs/voice_ip_comm/cucm/admin/8_6_1/ccmcfg/bccm-861-cm/b06phtmp.html#wp1052889%0A)

# **Prerequisiti**

## **Requisiti**

Cisco raccomanda la conoscenza di Cisco CallManager Administration.

### Componenti usati

Il riferimento delle informazioni contenute in questo documento è Cisco CallManager versione 11.x e successive.

Le informazioni discusse in questo documento fanno riferimento a dispositivi usati in uno specifico ambiente di emulazione. Su tutti i dispositivi menzionati nel documento la configurazione è stata ripristinata ai valori predefiniti. Se la rete è operativa, valutare attentamente eventuali conseguenze derivanti dall'uso dei comandi.

## Premesse

La creazione e l'utilizzo di modelli consente di assegnare rapidamente una configurazione comune dei pulsanti a un numero elevato di telefoni. Se ad esempio gli utenti della società non utilizzano la funzionalità conferenza, è possibile creare un modello che riassegna il pulsante a una funzionalità diversa, ad esempio la composizione veloce.

Verificare che a tutti i telefoni sia assegnata almeno una linea. Normalmente, utilizzare il pulsante 1. È possibile assegnare linee aggiuntive a un telefono, a seconda del modello Cisco Unified IP

Phone. I telefoni hanno anche diverse funzioni, come la composizione veloce e la chiamata in avanti, che sono assegnate ai pulsanti rimanenti.

# Impostazioni di configurazione modello pulsante telefonico

CUCM include modelli predefiniti per ciascun modello Cisco Unified IP Phone. Quando si aggiungono i telefoni, è possibile assegnare uno di questi modelli al telefono o creare un modello. È possibile apportare modifiche ai modelli personalizzati non standard creati e modificare anche l'etichetta del modello del pulsante del telefono personalizzato. Non è possibile modificare la funzione dei pulsanti nei modelli predefiniti.

Se si crea un modello per un Cisco Unified IP Phone, il modello predefinito per quel telefono può essere modificato durante una registrazione automatica.

Per creare un modello di pulsante del telefono personalizzato, eseguire la procedura seguente:

Passaggio 1. Accedere all'amministrazione di Cisco Unified CM.

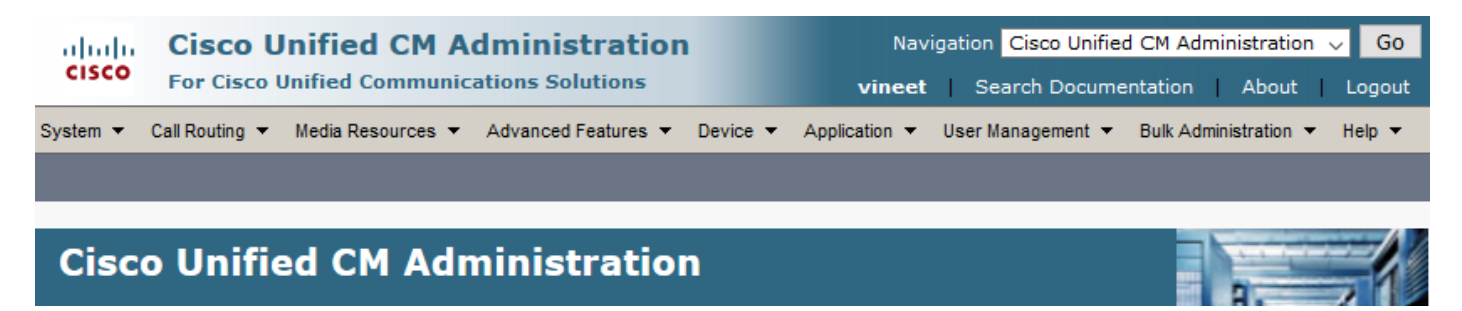

Passaggio 2. Passare a Dispositivo > Impostazioni dispositivo > Modello pulsante telefono.

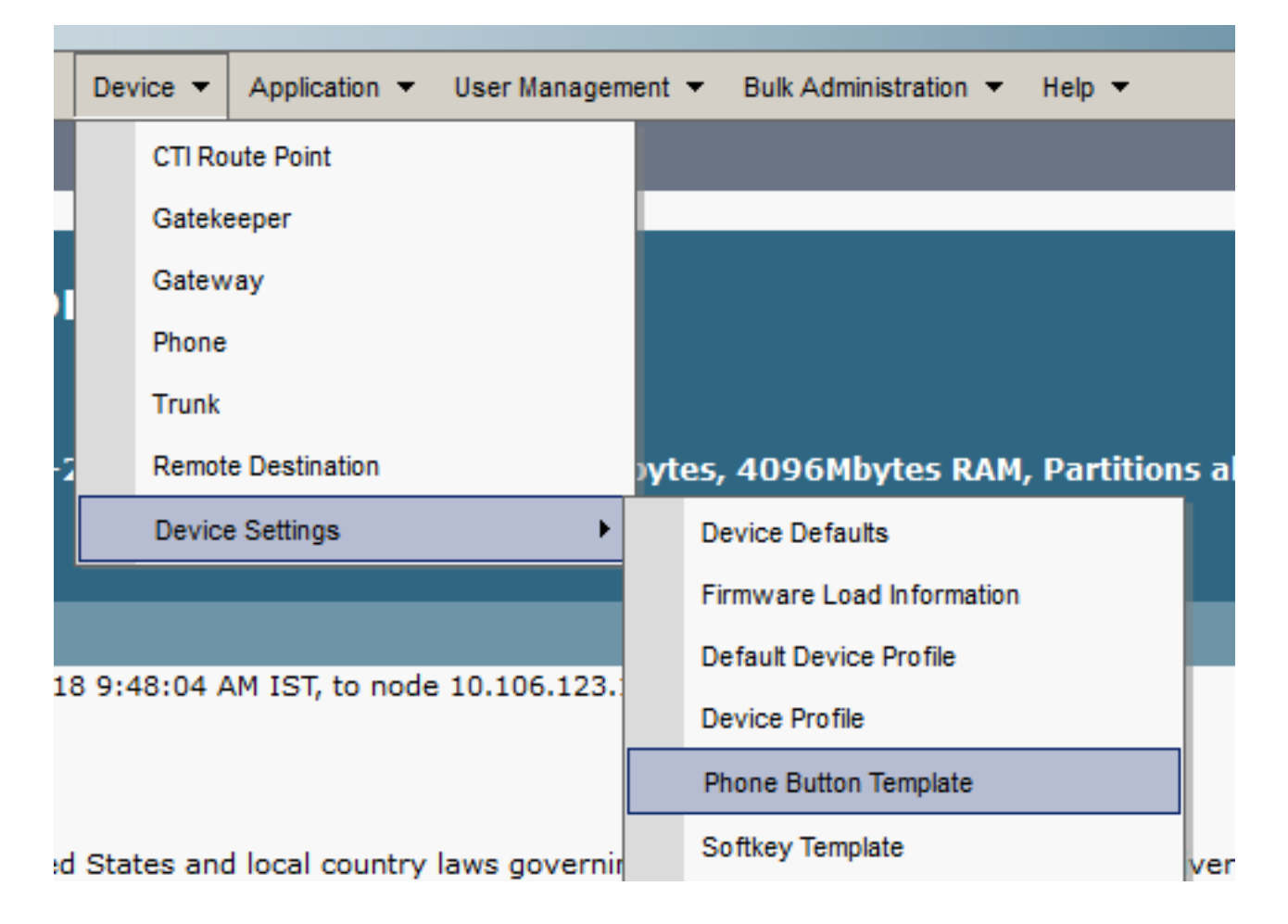

Passaggio 3. Fare clic su Add New (Aggiungi nuovo) e selezionare il modello di telefono desiderato dall'elenco a discesa. Fare clic su Copy (Copia), come mostrato nell'immagine.

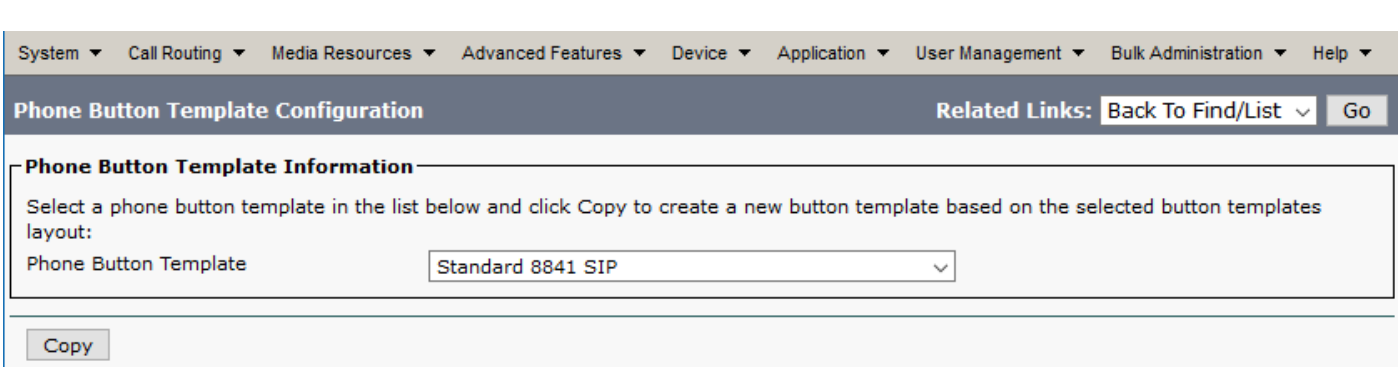

Passaggio 4. Modificare il nome del modello del pulsante Telefono e fare clic su Salva.

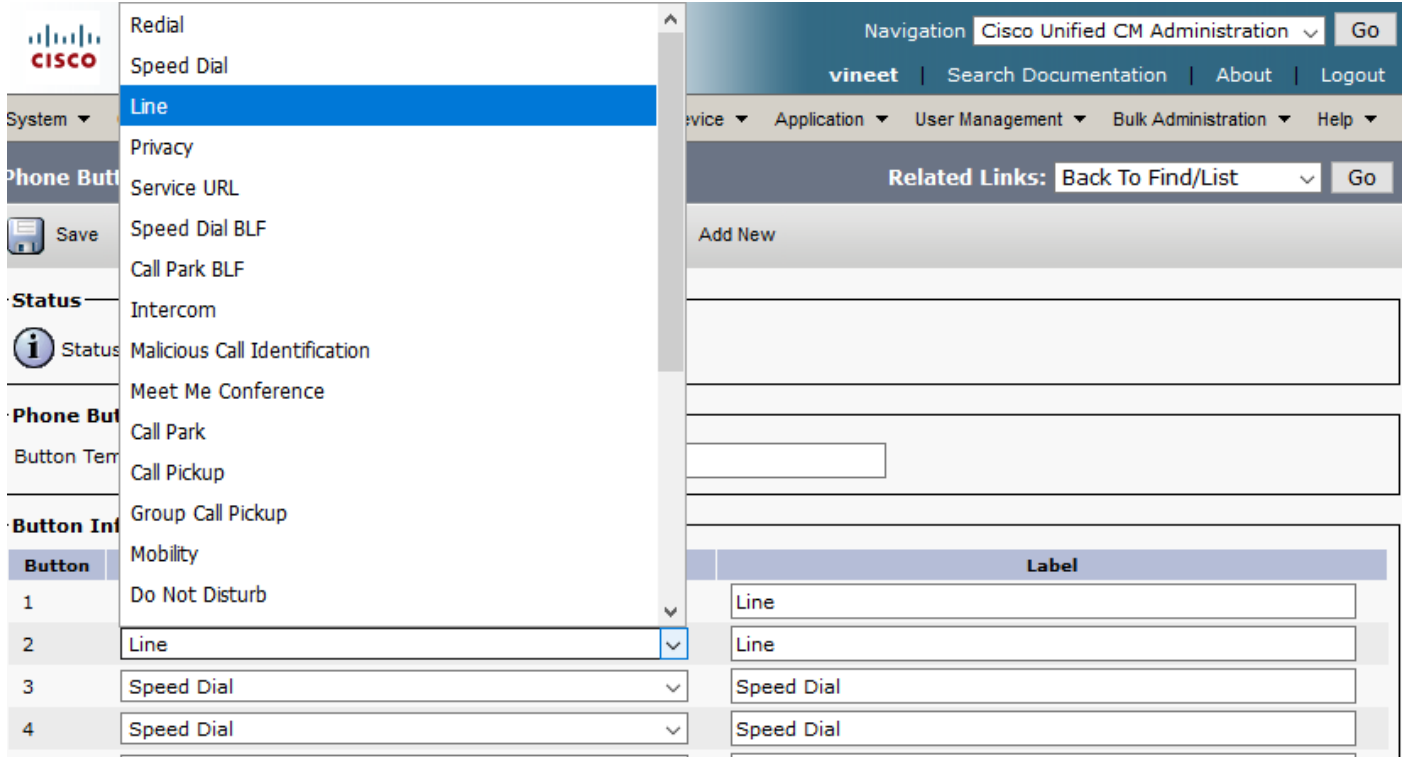

Passaggio 5. Modificare la configurazione della linea in base alle proprie esigenze.

Impostazioni di configurazione modello pulsante telefonico

#### Campo Descrizione

Informazioni sul modello del pulsante Telefono

Nome modello pulsante Immettere un nome univoco da utilizzare per identificare il modello in Cisco Unified Communications Manager.

Informazioni sul pulsante

Scegliere la funzione del pulsante del telefono che si desidera specificare nel modello. La funzione line key programmabile fornisce diverse funzioni che possono essere assegnate ai

Funzionalità pulsanti di linea; ad esempio MCID, DND, Call Park, Call Pickup e molti altri. Nota Non è possibile modificare la funzione dei pulsanti nei modelli predefiniti dei pulsanti de telefono.

Etichetta Immettere una descrizione del pulsante.

Passaggio 6. Fare clic su Salva.

Passaggio 7. Passare a Dispositivo > Telefono e individuare il telefono in cui si desidera configurare il modello di pulsante Telefono e selezionare il modello appena creato.

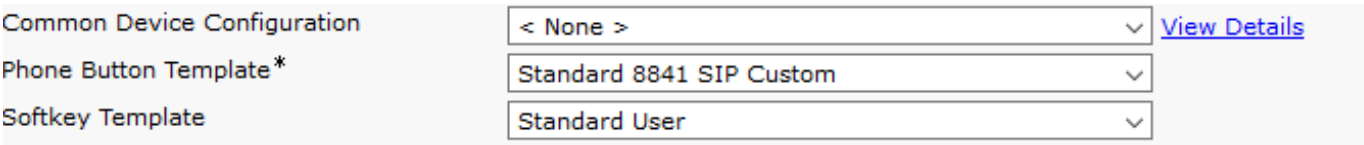

Passaggio 8. Fare clic su Save and Reset the Phone (Salva e ripristina il telefono).

# Elimina modelli di pulsanti telefonici

I modelli di telefono attualmente non assegnati ad alcun telefono nel sistema possono essere eliminati. Il modello assegnato a uno o più dispositivi o profili di dispositivo o il modello predefinito per un modello (specificato nella finestra Configurazione valori predefiniti dispositivo) non può essere eliminato.

Per individuare i dispositivi che utilizzano il modello di pulsante del telefono, scegliere il collegamento Record dipendenze dalla casella di riepilogo a discesa Collegamenti correlati nella finestra Configurazione modello pulsante telefono e fare clic su Vai. Se i record delle dipendenze non sono abilitati per il sistema, nella finestra Sintetico record dipendenze viene visualizzato un messaggio

# **Verifica**

Attualmente non è disponibile una procedura di verifica per questa configurazione.

# Risoluzione dei problemi

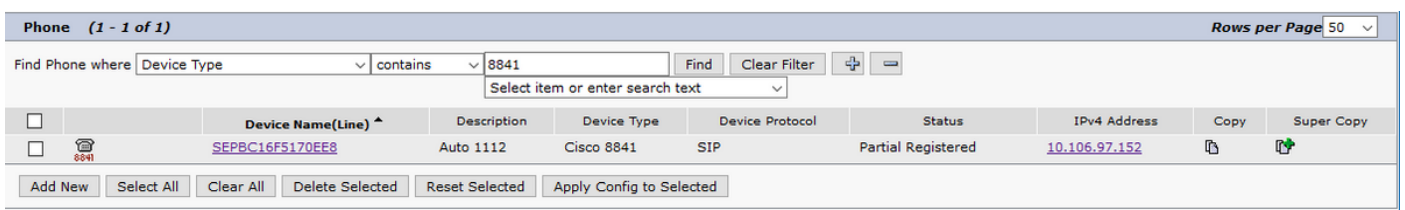

Dopo l'applicazione del modello personalizzato del pulsante del telefono, a volte il telefono potrebbe essere parzialmente registrato.

Questo problema si verifica quando nella configurazione del modello del pulsante Telefono sono state create più righe di quelle effettivamente presenti nel telefono fisico del pulsante.

Elimina le righe in eccesso dal modello del pulsante del telefono, corregge il problema.